## **Зміна пароля**

Скидання або зміна пароля можуть бути виконані за кілька простих кроків:

o На сторінці входу в систему натисніть **Забули пароль.**

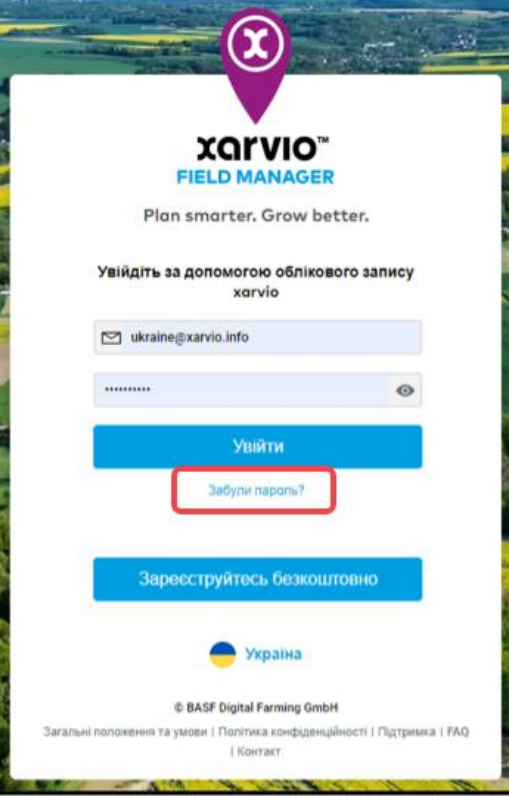

o На наступному етапі введіть Вашу електронну адресу і натисніть кнопку **Надіслати лист**.

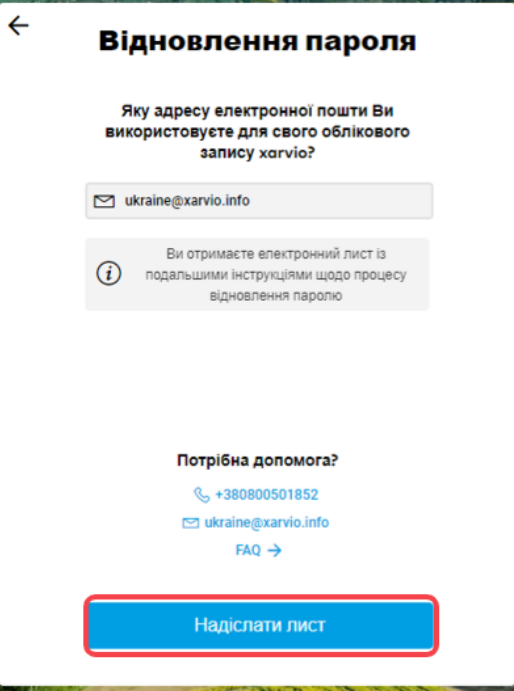

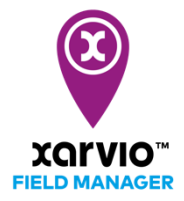

o Ви отримаєте електронний лист для скидання Вашого пароля. Натисніть **Встановити новий пароль** для продовження.

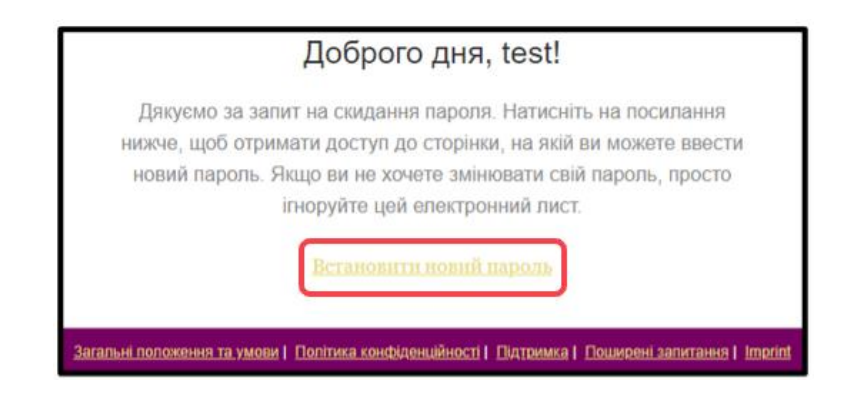

- Примітка: Будь ласка, також перевірте папку **Спам.**
- o Ви будете перенаправлені на екран, де зможете встановити новий пароль.

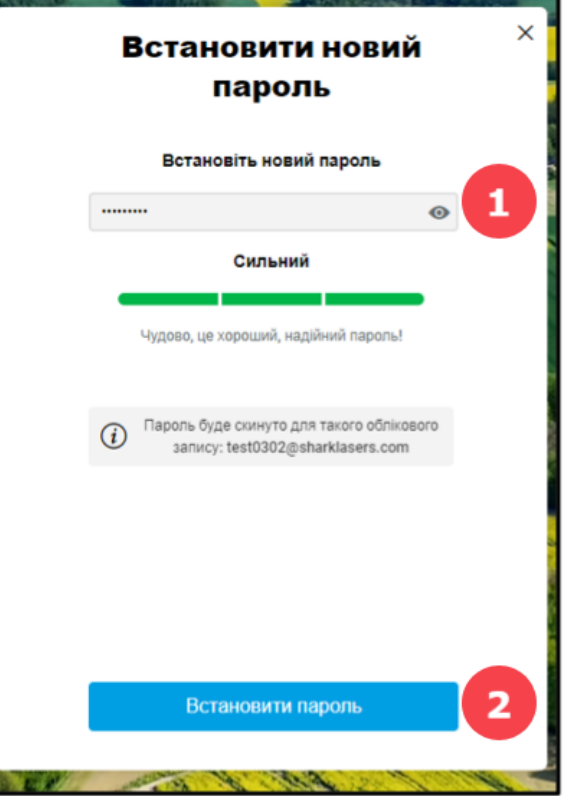

- 1. Введіть потрібний пароль
- 2. Натисніть **Встановити пароль** для продовження
- o Після успішного встановлення пароля Ви ввійдете у свій обліковий запис FIELD MANAGER.

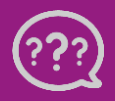

**У Вас є запитання? Звертайтеся до нас!** **Тел.:** +**380800501852 Email: [ukraine@xarvio.info](mailto:support@xarvio.info) © 2021**